$772000 - 0294$  $h_{\rm in}$  QIV  $C$  ίο -*\ 0·*

# Τ.Ε.Ι. ΜΕΣΟΛΟΓΓΙΟΥ ΣΧΟΛΗ ΔΙΟΙΚΗΣΗΣ ΟΙΚΟΝΟΜΙΑ ΤΜΗΜΑ ΣΤΕΛΕΧΩΝ ΣΥΝΕΤΑΙΡΙΣΤΙΚΩΝ ΟΡΓΑΝΩΣΕΩΝ ΚΑΙ ΕΚΜΕΤΑΛΛΕΥΣΕΩΝ (ΣΣΟΕ)

DOGOSSMEN VELVIL

# **ΠΤΥΧΙΑΚΗ ΕΡΓΑΣΙΑ**

# **Ανάλυση, σχεδιασμός και υλοποίηση μιας επιστημονικής ηλεκτρονικής βιβλιοθήκης.**

Σπουδαστής : Γεωργιάδης Απόστολος Εισηγητής : Γιακοβής Δημήτριος

Έκτακτος Καθηγητής Τ.Ε.Ι. Μεσολογγίου

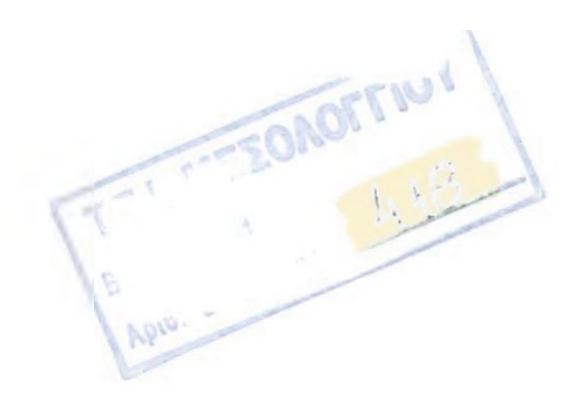

**ΜΕΣΟΛΟΓΓΙ 1997**

÷.

# **ΠΕΡΙΕΧΟΜΕΝΑ**

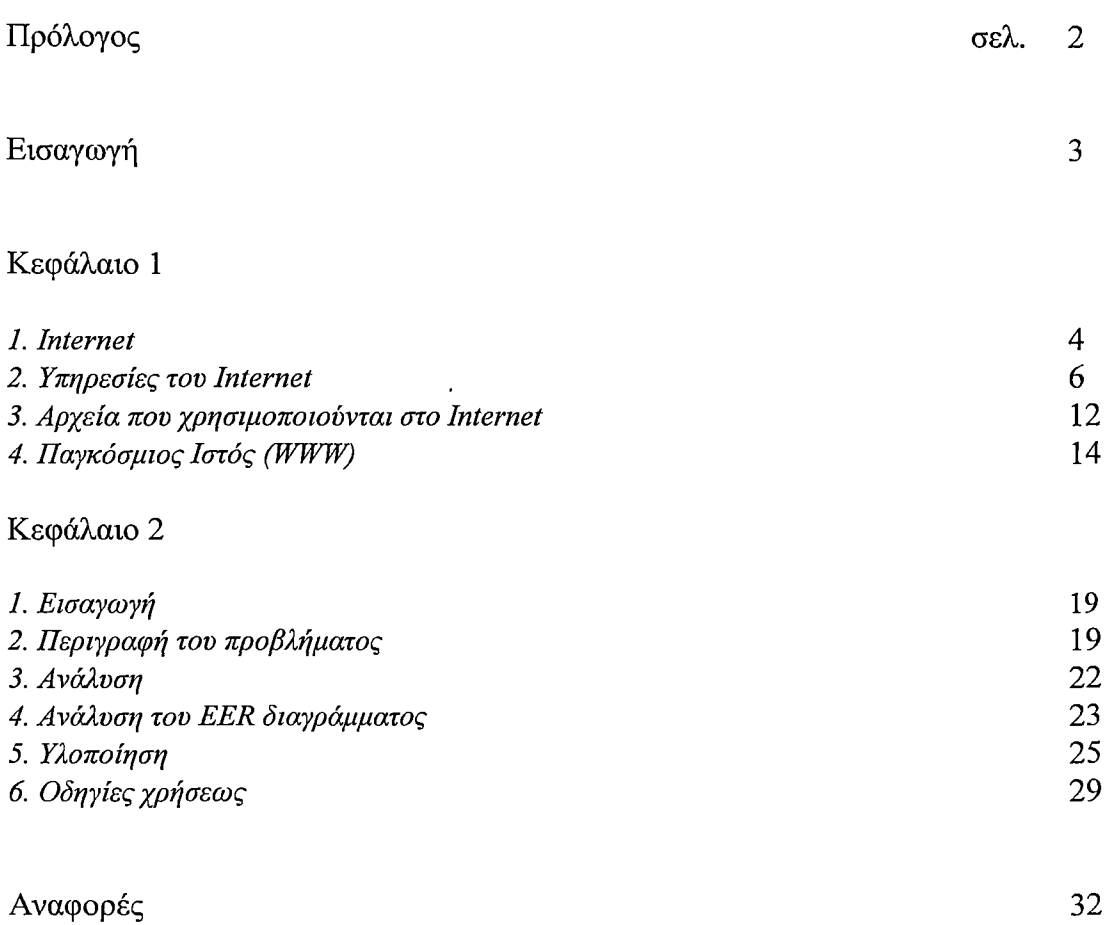

 $\sim$ 

## **ΠΡΟΛΟΓΟΣ**

Οι ηλεκτρονικοί υπολογιστές έχουν αναμφισβήτητα κυριαρχήσει στη ζωή μας και αποτελούν αναπόσπαστο στοιχείο της, κυρίως πάνω στον επιστημονικό τομέα. Μια σημαντική λειρουργία τους είναι αυτή που αναφέρεται στην επικοινωνία ανάμεσα στους χρήστες και στην ανταλλαγή δεδομένων μεταξύ τους. Η επικοινωνία αυτή σήμερα επιτυγχάνεται μέσω του Internet.

Επιπρόσθετα, μια σπουδαία χρήση, που επιτελείται μέσω των Η/Υ και η οποία αποτελεί και το σημαντικότερο τμήμα αυτής της εργασίας, είναι η ηλεκτρονική βιβλιοθήκη.

Η εργασία αυτή αποτελείται από δύο κεφάλαια:

Το πρώτο κεφάλαιο είναι αφιερωμένο στο Ιηίεηιεί, στις υπηρεσίες που αυτό παρέχει καθώς και στα αρχεία που χρησιμοποιούνται σε αυτό. Αποσκοπεί στο να κατανοήσουμε τη λειτουργία του Ιηίεηιεί και τα οφέλη που το συγκεκριμένο δίκτυο μας παρέχει.

Στο δέυτερο κεφάλαιο βλέπουμε την ανάλυση, το σχεδιασμό και την υλοποίηση μιας επιστημονικής ηλεκτρονικής βιβλιοθήκης. Το κεφάλαιο αυτό αποτελεί όπως ανέφερα και παραπάνω το κυρίως θέμα της πτυχιακής εργασίας μου.

Κλείνοντας το σύντομο αυτό πρόλογο, θα ήθελα να ευχαριστήσω θερμά τον παιδικό μου φίλο Βουτσκίδη Παναγιώτη που βοήθησε με τις σημαντικές του και ορθές συμβουλές, καθώς και τον καθηγητή μου Δημήτριο Γιακοβή για την πολύ καλή συνεργασία.

> Γ εωργιάδης Απόστολος Αθήνα, Ιανουάριος 1998

## <span id="page-3-0"></span>**ΕΙΣΑΓΩΓΗ**

Το Ιηΐεηισί είναι ένα παγκόσμιο δίκτυο που συνδέει μεταξύ τους εκατομμύρια υπολογιστές και εκατομμύρια ανθρώπους. Στη δημιουργία του Ιηίεηιεί έχουν συνεισφέρει με τον έναν ή τον άλλο τρόπο δεκάδες χιλιάδες άνθρωποι. Ολοι αυτοί δούλεψαν και δουλεύουν μόνοι τους, σε μικρές ομάδες, και μέσα σε οργανισμούς, αλλά πάντα σαν αναρίθμητα μυρμήγκια σε μια μεγάλη μυρμηγκοφωλιά. Οι περισσότεροι από αυτούς τους ανθρώπους δεν κάνουν παρά τη δουλειά τους αλλά, όπως και τα μυρμήγκια, υπηρετούν το κοινό συμφέρον χωρίς να έχουν ιδέα - αλλά ούτε και ενδιαφέρονται - για την ιεραρχία και τις ανώτερες δυνάμεις που καθοδηγούν τη δουλεία τους. Στο Ιηίεηιεί αυτή τη στιγμή δουλεύουν πάνω από 30 εκατ. άνθρωποι. Χρησιμοποιούν το Ιηίεηιεί για να ψάξουν σε ηλεκτρονικές βιβλιοθήκες για ένα επιστημονικό άρθρο, για μια τεχνική αναφορά, για να παραγγείλουν το καινούριο τους αυτοκίνητο, ή να διαβάσουν τα νέα της ημέρας από μια ηλεκτρονική εφημερίδα. Εταιρείες χρησιμοποιούν το Ιηίεηιεί για να παρουσιάζουν και να διαφημίζουν τα προϊόντα τους.

Πιο συγκεκριμένα, πανεπιστήμια του εξωτερικού αλλά και της Ελλάδας έχουν φτιάξει ηλεκτρονικές βιβλιοθήκες με τα επιστημονικά άρθρα και τις τεχνικές αναφορές που έχουν δουλέψει οι ερευνητές και τα εργαστήρια τους. Το μεγάλο κέρδος που υπάρχει από αυτή την ενέργεια είναι ότι πλέον, ένας χρήστης του Ιηίεηιεί μπορεί να διαβάζει αλλά και να πάρει οποιοδήποτε άρθρο θέλει από οποιοδήποτε σημείου του κόσμου και αν βρίσκεται.

Είναι επομένως αρκετά χρήσιμο να υπάρχει μια ηλεκτρονική βιβλιοθήκη σε κάποιο εκπαιδευτικό Ιδρυμα. Οι ιδέες και οι λύσεις που οι ερευνητές του ιδρύματος προτείνουν γιοα διάφορα προβλήματα μπορούν έτσι να γίνουν ευκολότερα και γρηγορότερα γνωστές και σε άλλους ερευνητές που ασχολούνται με παρόμοια προβλήματα.

## **ΚΕΦΑΛΑΙΟ Ιο**

## **INTERNET - Υπηρεσίες και τύποι αργείων**

### <span id="page-4-0"></span>**1. INTERNET**

Internet ονομάζεται μια ομάδα παγκόσμιων πόρων πληροφοριών. Αυτοί οι πόροι (resources), έχουν τόσο μεγάλο εύρος ώστε να είναι δύσκολο να τους κατανοήσει ένα ανθρώπινο ον. Γι' αυτόν τον λόγο, όχι μόνο δεν υπάρχει ούτε ένας άνθρωπος που να κατανοεί όλες τις πλευρές του Internet, αλλά δεν υπάρχει και κανένας που να γνωρίζει το μεγαλύτερο μέρος του.

Οι «λεωφόροι» πληροφοριών του Internet βρίσκονται σε μία μεγάλη συλλογή δικτύων υπολογιστών που αναπτύχθηκαν στη δεκαετία του 1970. Αυτές οι «λεωφόροι» ξεκίνησαν από ένα δίκτυο που ονομαζόταν Arpanet, το οποίο αναπτύχθηκε από το Υπουργείο Άμυνας των Η.Π.Α. Το αρχικό Arpanet έχει αναπτυχθεί και επεκταθεί εδώ και πολλά χρόνια και σήμερα, οι απόγονοί του σχηματίζουν τη ραχοκοκαλιά αυτού που ονομάζουμε Internet.

Θα ήταν λάθος όμως, να σκεφτούμε το Internet σαν ένα δίκτυο υπολογιστών ή σαν ένα σύνολο δικτύων υπολογιστών συνδεδεμένων το ένα με το άλλο, και αυτό γιατί τα δίκτυα υπολογιστών δεν είναι παρά το μέσο με τη βοήθεια του οποίου διακινούνται οι πληροφορίες. Η χάρη και η χρησιμότητα του Internet βρίσκονται στις ίδιες τις πληροφορίες.

To Internet επιτρέπει σε εκατομμύρια ανθρώπους σε ολόκληρο τον κόσμο να επικοινωνούν μεταξύ τους και να μοιράζονται πληροφορίες. Αυτή η επικοινωνία γίνεται είτε μέσο της αποστολής ή της λήψης ηλεκτρονικού ταχυδρομείου, είτε με τη σύνδεση δύο υπολογιστών και την αποστολή μηνυμάτων από τον έναν υπολογιστή στον άλλο. Ο μερισμός των πληροφοριών γίνεται με τη συμμετοχή σε ομάδες συζήτησης (newsgroups) και με τη χρήση των αναρίθμητων προγραμμάτων και πηγών πληροφοριών που διατίθενται στους χρήστες του Internet δωρεάν.

Για να μάθουμε να χρησιμοποιούμε το Internet θα πρέπει να «μπαρκάρουμε» για μια μεγάλη περιπέτεια. Πρόκειται να εισέλθουμε σε έναν κόσμο στον οποίο άνθρωποι από πολλές διαφορετικές χώρες και με πολλές διαφορετικές κουλτούρες συνεργάζονται μεταξύ τους με προθυμία και μοιράζονται τις γνώσεις τους.

Γι' αυτόν τον λόγο το Internet είναι κάτι πολύ περισσότερο από ένα δίκτυο υπολογιστών ή μια υπηρεσία παροχής πληροφοριών. To Internet είναι η ζωντανή απόδειξη ότι τα ανθρώπινα

όντα που έχουν την ικανότητα να επικοινωνούν μεταξύ τους χωρίς περιορισμούς και προβλήματα επιλέγουν την κοινωνικότητα και παραμερίζουν τον εγωισμό τους.

Οι υπολογιστές έχουν μεγάλη σημασία γιατί αναλαμβάνουν τη μετακίνηση των δεδομένων από το ένα μέρος στο άλλο και την εκτέλεση των προγραμμάτων που μας επιτρέπουν να έχουμε πρόσβαση στις πληροφορίες. Αλλά και οι ίδιες οι πληροφορίες είναι σημαντικές γιατί προσφέρουν χρησιμότητα, ψυχαγωγία και χαρούμενες στιγμές.

Πάνω απ' όλα όμως, αυτό πού έχει σημασία είναι οι άνθρωποι. Το Ιηΐεπιεί είναι το πρώτο παγκόσμιο βήμα επικοινωνίας και η πρώτη παγκόσμια βιβλιοθήκη. Σ' αυτό μπορεί να συμμετέχει ο οποιοσδήποτε και οποιαδήποτε στιγμή: το Internet δεν κλείνει ποτέ. Ακόμα περισσότερο, όμως, όποιος και αν είσαι, είσαι πάντα ευπρόσδεκτος.

Κάποιος κυνικός θα μπορούσε να ισχυριστεί ότι ο λόγος για τον οποίο το Ιηίεηιεί έχει τόσο μεγάλη επιτυχία είναι γιατί σ' αυτό δεν υπάρχουν ηγέτες. Κατά βάση, σ' αυτό υπάρχει μια μεγάλη δόση αλήθειας. Γιατί όσο και αν φαίνεται απίστευτο δεν υπάρχει στην πραγματικότητα κάποιος που να «διευθύνει» το Internet. Το πιο σημαντικό όμως είναι ότι δεν υπάρχει κανενός είδους λογοκρισία. Είναι φανερό ότι για πρώτη φορά στην ιστορία, τόση πολλοί άνθρωποι έχουν τη δυνατότητα να επικοινωνούν μεταξύ τους με άνεση.

## <span id="page-6-0"></span>**2. Υπηρεσίες του Internet**

Το λογισμικό που υποστηρίζει το Internet μας παρέχει ένα μεγάλο πλήθος τεχνικών υπηρεσιών στις οποίες βασίζονται όλα τα υπόλοιπα.

Υπάρχουν αρκετές υπηρεσίες που παρέχει το Internet. Τρεις σημαντικές υπηρεσίες του Internet αναφέρονται παρακάτω.

Πρώτα, πρώτα υπάρχει η υπηρεσία ταχυδρομείου (mail service) η οποία μεταδίδει και λαμβάνει μηνύματα με μεγάλη αξιοπιστία. Κάθε μήνυμα στέλνεται από τον έναν υπολογιστή στον άλλο ακολουθώντας το δρόμο του προς τον τελικό του προορισμό. Στο παρασκήνιο υπάρχει η υπηρεσία ταχυδρομείου, η οποία και εξασφαλίζει ότι το μήνυμα θα φτάσει στη σωστή διεύθυνση ακέραιο.

Η επόμενη υπηρεσία η οποία ονομάζεται Telnet, μας επιτρέπει να συνδεόμαστε σαν τερματικό με έναν απομακρυσμένο υπολογιστή. Για παράδειγμα μπορούμε να χρησιμοποιήσουμε το Telnet για να συνδεθούμε με έναν υπολογιστή υπηρεσίας που βρίσκεται στη άλλη άκρη του κόσμου. Από τη στιγμή που θα γίνει η φυσική σύνθεση, θα μπορούμε να συνδεθούμε (login) με αυτόν τον υπολογιστή με το συνηθισμένο τρόπο. Φυσικά θα πρέπει να έχουμε σε αυτόν τον υπολογιστή έναν έγκυρο λογαριασμό χρήστη και να γνωρίζουμε το συνθηματικό. Η υπηρεσία Telnet επιτρέπει επίσης σε δύο προγράμματα και να συνεργάζονται μεταξύ τους ανταλλάσσοντας δεδομένα μέσω του Internet.

Η τρίτη υπηρεσία ονομάζεται FTP (από τα αρχικά των λέξεων File Transfer Protocol, πρωτόκολλο μεταφοράς αρχείων ). Η FTP μας επιτρέπει να μεταφέρουμε αρχεία από τον έναν υπολογιστή στον άλλο. Τις περισσότερες φορές θα χρησιμοποιούμαι την FTP για να αντιγράφουμε στον υπολογιστή μας ένα αρχείο από κάποιο μακρινό υπολογιστή υπηρεσίας. Αυτή η διαδικασία ονομάζεται λήψη (downloading). Πάντως μπορούμε και να μεταφέρουμε αρχεία από το δικό μας υπολογιστή σε έναν μακρινό υπολογιστή υπηρεσίας. Αυτό ονομάζετε αποστολή (uploading). Επίσης, αν τύχει και χρειαστεί η FTP μας επιτρέπει και να αντιγράφουμε αρχεία από έναν υπολογιστή υπηρεσίας σε κάποιον άλλον.

#### **Αναλυτικότερα για τις παραπάνω υπηρεσίες του Internet έχουμε τα εξής :**

#### **\_\_\_\_\_E-mail**

Σαν χρήστες του Internet, μπορούμε να στέλνουμε και να λαμβάνουμε μηνύματα σε και από κάθε άλλο χρήστη του Internet. Το ίδιο όμως μπορούμε να κάνουμε και για άλλα συστήματα ταχυδρομείου -όπως είναι η CompuServe και το MCI Mail- που είναι συνδεδεμένο με το Internet. Ωστόσο, με τον όρο « ταχυδρομείο» εννοούμε κάτι περισσότερο από τα απλά προσωπικά μηνύματα. Μπορούμε να ταχυδρομήσουμε οτιδήποτε μπορεί να αποθηκευτεί σε ένα αρχείο κειμένου : πηγαίους κώδικες προγραμμάτων, ανακοινώσεις ηλεκτρονικά περιοδικά, κ.α.

Όταν θα χρειαστεί να στείλουμε ένα δυαδικό αρχείο που δεν μπορεί να παρασταθεί σαν κανονικό κείμενο - όπως είναι τα μεταγλωττισμένα προγράμματα υπολογιστή ή οι εικόνες γραφικών- υπάρχουν κάποια βοηθήματα που θα μας επιτρέπουν να κωδικοποιήσουμε τα δεδομένα σε κείμενο. Στην άλλη άκρη, ο παραλήπτης δεν έχει παρά να αποκωδικοποιήσουμε τα « κειμενοποιημένα» δεδομένα για να τα επαναφέρει στην αρχική τους μορφή.

Με αυτόν τον τρόπο, μπορούμε στην ουσία να ταχυδρομήσουμε σε οποιονδήποτε, δεδομένα οποιουδήποτε τύπου. Το σύστημα E-mail του Internet είναι η ραχοκοκαλιά και το αρχικό κίνητρο του ίδιου του δικτύου.

Παρακάτω παρουσιάζονται μερικές εφαρμογές ηλεκτρονικού ταχυδρομείου που χρησιμοποιούνται ευρέως.

| 靈 Netscape Mail - [mailbox:/C /Program Filor/Mail/dg69 mail/Inbox]<br>File Edit View<br>Message Go<br>r.<br>R<br>q,<br>ra.<br>Du<br>e<br>19eta<br>To: Mail<br><b>BestMail</b><br>Get Mil | Options Window Help<br>¥.<br>⊠<br>$\hat{\mathbf{r}}$<br>Previous<br>Next<br><b>FOIWERE!</b><br><b>FAIA</b> | e<br>O<br>Fara<br>Sup                                                                                                    |                                                                                                    |
|----------------------------------------------------------------------------------------------------|----------------------------------------------------------------------------------------------------|----------------------------------------------------------------------------------------------------|----------------------------------------------------------------------------------------------------|
| Mail Folder<br>inbox!<br>িয়<br>Sent<br>控制<br>Trash<br>۰w<br>Sent1<br>-ি.ম                                                                                                    | Total<br>Unread<br>264<br>9<br>243<br>9<br>12                                                              | Sender<br>Irene Chatzi<br>-51<br>53<br>Papageorgiou Vassilis<br>-51<br>Paylos Avramidis<br><b>Papageorgiou Vassilis</b><br>-53<br><b>Papageorgiou Vassilis</b><br>a<br><b>SYLLOGOS DEP PANEPL</b><br>险<br>巴<br>Aggeliki Oikonomou<br>Ð<br><b>Bezerianos</b><br>-53<br>Marcin Paprzycki II<br>-63<br>Marta Turcsanyi-Szabo<br>JE X<br><b>Markos E. Psarros</b> | Subject<br>$\frac{1}{2}$<br>Theseis ergasias!<br>LISTA BIBLIWN<br><b>GENIKH SYNEL</b><br><b>RESEARCH POS</b><br><b>RESEARCH POS</b><br><b>SDEP WEB</b><br>螽<br>Apostolh protasi:<br><b>♦ Research Positio</b><br><b>Call for Papers</b><br>♦<br>discussion on applice<br>∴ _ \$__Software_cataloല_ |
| ுவி                                                                                                    | /Cl/Program Files/Netscape/Navigator/Mail/dd69 mail/Inbox 14K bytes wasted [0%]                            |                                                                                                    | ⊠                                                                                                    |

Εικόνα 1: Το περιβάλλον του ηλεκτρονικού ταχυδρομείου του Netscape.

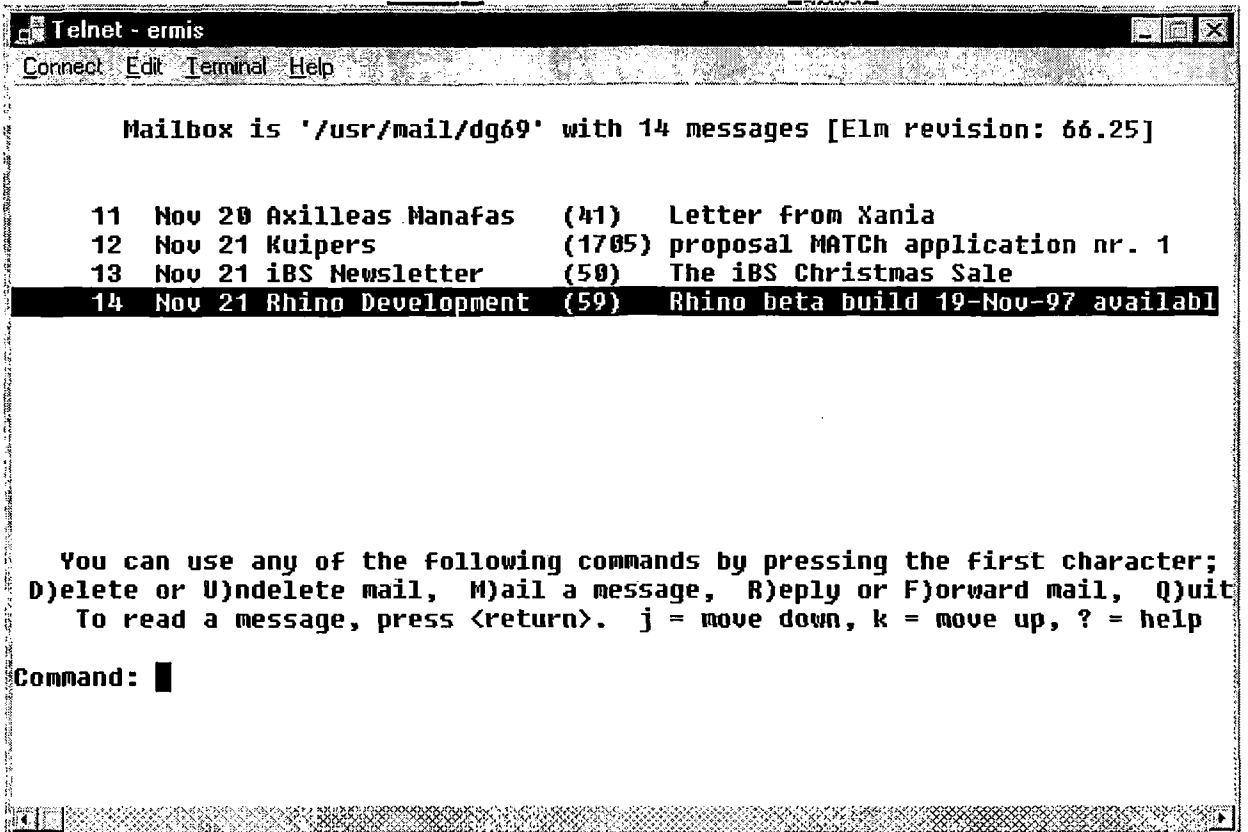

l,

Εικόνα 2: To περιβάλλον του ηλεκτρονικού ταχυδρομείου του Telnet

Το τελευταίο βήμα στην εξέλιξη του ηλεκτρονικού ταχυδρομείου είναι το chatting (φιλική συνομιλία). Σε αυτού του είδους τα προγράμματα μπορούν χρήστες από διαφορετικές περιοχές όχι μόνο να συνομιλήσουν, αλλά και να αλλάξουν διάφορες πληροφορίες μεταξύ τους (π.χ. να στείλουν και να λάβουν αρχεία κειμένου, εικόνας, video, ηλεκτρονικές διευθύνσεις κλπ). Χαρακτηριστικά παραδείγματα είναι το Mire και το ICQ. Είναι χαρακτηριστικό ότι στο ICQ υπάρχουν πάνω από 3 εκατομμύρια χρήστες.

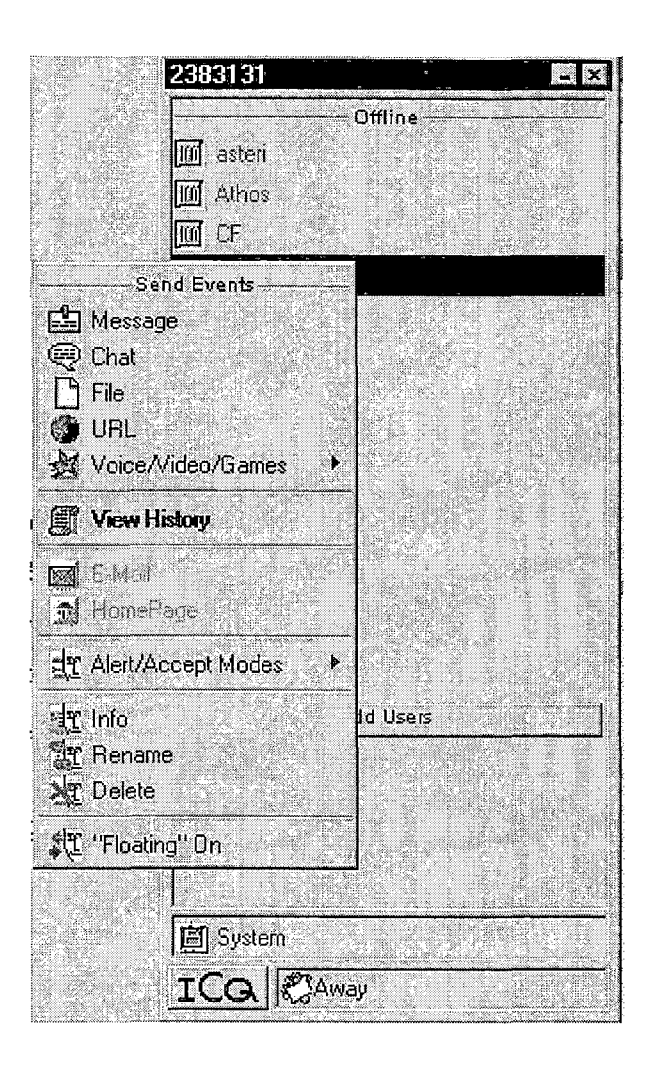

Εικόνα 3: To περιβάλλον του ICQ

#### **Telnet**

Όπως έχουμε πει και παραπάνω, μπορούμε να «τηλεσυνδεδούμε» (με την υπηρεσία Telnet) σε έναν απομακρυσμένο υπολογιστή, οπουδήποτε και αν βρίσκεται στο Internet. Από την στιγμή που θα συνδεθούμε φυσικά με αυτόν, θα μπορούμε να συνδεθούμε και ηλεκτρονικά (login) - αρκεί να έχουμε σε αυτόν τον υπολογιστή έναν έγκυρο λογαριασμό χρήστη. Επειδή οι περισσότεροι υπολογιστές του Internet χρησιμοποιούν Unix,δανειζόμαστε την ορολογία σύνδεσης (login) από το ίδιο το Unix.

| │ <sub>L</sub> ▓ Telnet - ermis ·<br>Connect Edit Terminal Help | $\overline{\mathbf{x}}$<br>e. |
|-----------------------------------------------------------------|-------------------------------|
| HP-UX ermis B.08.00 A 9000/43T (ttyu0)                          |                               |
| login: dg69<br>Password:                                        |                               |
|                                                                 |                               |
|                                                                 |                               |
|                                                                 |                               |
|                                                                 |                               |
|                                                                 |                               |
|                                                                 |                               |
|                                                                 |                               |

Εικόνα 4: Παράθυρο εισαγωγής σε Telnet

Το όνομα με το οποίο είναι γνωστός ένας λογαριασμός χρήστη ονομάζεται ταυτότητα χρήστη (userid). Ο μυστικός κωδικός που πρέπει να πληκτρολογήσουμε για να αποδείξουμε την ταυτότητα μας ονομάζετε συνθηματικό (password). Από τη στιγμή που έχουμε έγκυρη ταυτότητα χρήστη κι ένα έγκυρο συνθηματικό μπορούμε να συνδεθούμε με οποιαδήποτε υπολογιστή του Internet.

Οπως συμβαίνει και στις δημόσιες υπηρεσίες πολλά συστήματα του Internet είναι διαμορφωμένα με τέτοιο τρόπο ώστε να επιτρέπουν στον οποιονδήποτε να συνδέεται σε αυτά χρησιμοποιώντας έναν ειδικό λογαριασμό επισκέπτη (guest account). Για παράδειγμα, στις Η.Π.Α. υπάρχει σύστημα που παρουσιάζει στους χρήστες τον καιρό σε ολόκληρη τη χώρα. Σ' αυτό το σύστημα μπορεί να συνδεθεί οποιοσδήποτε για να μάθει τι καιρό κάνει σε κάποιο μέρος των Η.Π.Α.

#### **FTP (Anonymous)**

Όπως έχουμε ήδη αναφέρει, η υπηρεσία FTP μας επιτρέπει να αντιγράφουμε αρχεία από τον ένα υπολογιστή στον άλλο. Η Anonymous FTP είναι ένα σύστημα στο οποίο ένας οργανισμός διαθέτει ορισμένα αρχεία στο κοινό. Μπορούμε να προσπελάσουμε έναν τέτοιο υπολογιστή χρησιμοποιώντας την ταυτότητα χρήστη anonymous. Σ'αυτήν την περίπτωση δεν απαιτείται κάποιο ιδιαίτερο συνθηματικό.

Η υπηρεσία Anonymous FTP είναι μια από τις σημαντικότερες του Internet. Σημαίνει ότι, ουσιαστικά, κάπου είναι αποθηκευμένα δεδομένα οποιουδήποτε τύπου, σε κάποιον υπολογιστή, τα οποία είναι διαθέσιμα για να τα χρησιμοποιήσουμε δωρεάν. Για παράδειγμα πολλά από τα προγράμματα που χρησιμοποιούνται στο Internet δημιουργούνται και συντηρούνται από κάποια μεμονωμένα άτομα που διανέμουν στη συνέχεια αυτά τα αρχεία σε ολόκληρο τον κόσμο μέσω της υπηρεσίας Anonymous FTP. Σ'αυτήν την υπηρεσία θα βρούμε επίσης ηλεκτρονικά περιοδικά, αρχεία από διάφορες ομάδες συζήτησης του Usenet, τεχνική τεκμηρίωση και πολλά ακόμα.

Σημαντική βοήθεια στην υπηρεσία FTP παρέχουν οι διακομιστές Archie, ο ρόλος των οποίων είναι να φροντίζουν τη διαχείριση ολόκληρου αυτού του συστήματος, βοηθώντας να βρούμε αυτό που θέλουμε.

#### **\_\_\_\_\_Usenet**

To Usenet είναι μια μεγάλη συλλογή ομάδων συζήτησης στις οποίες μετέχουν εκατομμύρια άνθρωποι από ολόκληρο τον κόσμο. Κάθε ομάδα συζήτησης περιστρέφεται γύρω από ένα συγκεκριμένο θέμα.

Στο σύνολο του, το Usenet έχει περισσότερες από 5000 ομάδες συζήτησης. Πολλές από αυτές είναι τοπικού ενδιαφέροντος. Ωστόσο, υπάρχουν περισσότερες από 2500 ομάδες συζήτησης γενικού ενδιαφέροντος, στις οποίες συμμετέχουν άνθρωποι απ' όλα τα μήκη και πλάτη της Γης.

Μια από τις πρώτες ερωτήσεις που κάνουν οι υποψήφιοι χρήστες του Usenet είναι "Πόσο κοστίζει η χρήση του Usenet;".

Η απάντηση είναι ότι το Usenet δεν κοστίζει τίποτα. Μπορεί να χρειάζεται να πληρώσουμε κάποιο ποσό για να έχουμε πρόσβαση στο Internet, αλλά δεν γίνεται καμιά χρέωση για τη χρήση του Usenet.

Σχεδόν για κάθε θέμα που θα μπορούσε να ενδιαφέρει μια ανθρώπινη ύπαρξη υπάρχει και μια ομάδα συζήτησης. Όταν γεννιέται η ανάγκη να δημιουργηθεί μια νέα ομάδα συζήτησης, υπάρχουν κάποιες καθιερωμένες διαδικασίες για τη δημιουργία μιας τέτοιας ομάδας. Όπως έχουμε πει δεν υπάρχει κάποια κεντρική εξουσία που ελέγχει το Internet. Έτσι, όταν οι χρήστες του Internet αποφασίζουν ότι θα πρέπει να δημιουργηθεί μια νέα ομάδα συζήτησης, τη δημιουργούν χωρίς χρονοτριβή.

Αυτό το σύστημα έχει δυο σημαντικά αποτελέσματα. Πρώτον, νέες ομάδες μπορούν να δημιουργηθούν με οργανωμένο τρόπο κάθε φορά που παρουσιάζεται η ανάγκη να γίνει κάτι τέτοιο. Δεύτερον, υπάρχουν πάρα πολλές ομάδες που είναι αφιερωμένες σε "εσωτερικά" θέματα.

## <span id="page-12-0"></span>**3. Αρχεία που χρησιμοποιούνται στο Internet**

Παρακάτω περιφράφονται μερικοί βασικοί τύποι αρχείων που είναι πιθανό να συναντήσει κάποιος χρήστης του Internet. Οι περισσότεροι από αυτούς χρησιμοποιούνται σε μεγάλες μηχανές (Unix, VMS κλπ).

#### **Αρχεία Tar (.tar)**

Κάθε φορά που θα αναγράφετε στον υπολογιστή μας ένα αρχείο το όνομα του οποίου έχει την προέκταση .tar θα ξέρουμε ότι έχουμε να κάνουμε με ένα αρχείο tar. Πρόκειται για μια αρχειοθήκη αρχείων που θα πρέπει να αποσυσκευάσουμε με τη χρήση του προγράμματος tar. Όταν αποσυσκευάζουμε ένα τέτοιο αρχείο, θα διαπιστώνουμε συνήθως ότι περιέχει πολλά μεμονωμένα αρχεία - μερικές φορές μάλιστα και καταλόγους.

Γι' αυτόν τον λόγο, καλό είναι πριν αποσυσκευάσουμε ένα αρχείο tar να δημιουργούμε ένα νέο κατάλογο στο δίσκο μας και να το μεταφέρουμε εκεί. Μ' αυτό τον τρόπο εξασφαλίζουμε ότι όλα τα αρχεία και οι κατάλογοι που θα προκόψουν από τη αποσυσκευασία του αρχείου δεν θα ανακατευτούν με τα υπόλοιπα αρχεία μας.

#### <u>Κωδικοποιημένα Αρχεία Tar (.uue)</u>

Τα κωδικοποιημένα αρχεία είναι δυαδικά αρχεία που έχουν κωδικοποιηθεί σαν αρχεία κειμένου από το πρόγραμμα uuencode.

Τις περισσότερες φορές, θα συναντούμε τέτοια αρχεία σαν άρθρα στις ομάδες ειδήσεων του Usenet ή θα τα βλέπουμε να στέλνονται σαν μηνύματα του ταχυδρομείου. Αυτό συμβαίνει γιατί τόσο το Usenet όσο και E-mail μπορούν να διαχειρίζονται μόνο αρχεία κειμένου, και γι' αυτό τα δυαδικά αρχεία θα πρέπει να κωδικοποιούνται σαν κείμενα πριν σταλούν.

Αυτού του είδους τα αρχεία προσφέρονται επίσης και στους υπολογιστές υπηρεσίας Anonymous FTP. Δεν υπάρχει κάποια καθιερωμένη προέκταση αρχείων (όπως .tar) που χρησιμοποιείται πάντα για την αναγνώριση αυτών αρχείων, αλλά πολλές φορές θα βλέπουμε την προέκταση .uue. Για να αποκωδικοποιήσουμε ένα τέτοιο αρχείο θα πρέπει να χρησιμοποιήσουμε τη διαταγή uuencode. Το μόνο που πρέπει να κάνουμε είναι να πληκτρολογήσουμε τη διαταγή και μετά απ' αυτήν το όνομα του κωδικοποιημένου αρχείου.

#### **Αρχεία Btoa**

Όπως και το uuencode. το btoa (binary to ASCII, δυαδικό σε ASCII) είναι ένα πρόγραμμα που κωδικοποιεί δυαδικά αρχεία σαν αρχεία κειμένου. Τα αρχεία btoa χρησιμοποιούνται κυρίως για την αποστολή δυαδικών αρχείων μέσω του E-mail. Η διαδικασία είναι απλή : Εμείς χρησιμοποιούμε το πρόγραμμα btoa για να κωδικοποιήσουμε ένα αρχείο. Στην άλλη άκρη, το μήνυμα αποθηκεύεται σε αρχείο και μετά με τη χρησιμοποίηση του προγράμματος btoa ανακτάται το πρωτότυπο αρχείο.

Για να κωδικοποιήσουμε ένα δυαδικό αρχείο σαν κείμενο, πρέπει να δώσουμε τη διαταγή btoa, το όνομα του δυαδικού αρχείου και το όνομα που θέλουμε να δώσουμε στο αρχείο κειμένου που θα δημιουργηθεί.

Για την αποκωδικοποίηση ενός αρχείου .btoa θα πρέπει να χρησιμοποιήσουμε τη διαταγή btoa με την επιλογή -a και το όνομα του κωδικοποιημένου αρχείου. Δεν χρειάζεται να προσδιορίσουμε το όνομα του δυαδικού αρχείου γιατί είναι κωδικοποιημένο μέσα στο αρχείο κειμένου και το πρόγραμμα btoa θα το βρει μόνο του.

#### **Αρχεία Zip (.zip)**

Όσοι χρησιμοποιούν PC θα πρέπει να γνωρίζουν ότι τα πιο ευρέως χρησιμοποιούμενα προγράμματα για τη συμπίεση και την αρχειοθέτηση αρχείων στον κόσμο των PC είναι τι ζεύγος προγραμμάτων **pkzip** και **pkunzip.** Το πρόγραμμα **pkzip** δημιουργεί μια συμπιεσμένη αρχειοθήκη που ονομάζεται αρχείο **zip** (zipfile). Το πρόγραμμα **pkunzip** διαβάζει τα αρχεία zip και ανακτά τα πρωτότυπα αρχεία. Κατά συνέπεια, το πρόγραμμα **pkzip** είναι ταυτόχρονα "αρχειοθέτης" και "συμπιεστής".

Στα αρχεία zip μπορούν να αποθηκευτούν δεδομένα οποιουδήποτε τύπου, τις περισσότερες φορές όμως χρησιμοποιούνται για την αποθήκευση πακέτων λογισμικού.

Τα περισσότερα αρχεία zip περιέχουν ολόκληρες συλλογές αρχείων. Κατά συνέπεια πριν τα αποσυμπιέσουμε, θα ήταν καλό να δημιουργήσουμε ένα νέο κατάλογο και να τοποθετήσουμε το αρχείο zip σ' αυτόν τον κατάλογο. Με αυτόν τον τρόπο όλα τα αποσυμπιεσμένα αρχεία θα τοποθετούνται στο δικό τους κατάλογο.

## <span id="page-14-0"></span>**4. Παγκόσμιος Ιστός (WWW)**

Ο Παγκόσμιος Ιστός (World Wide Web) ή mo απλά ο Ιστός, είναι ένα φιλόδοξο έργο, σκοπός του οποίου είναι να προσφέρει μια απλή και συνεπή διασύνδεση του χρήστη για όλους τους πόρους του Internet χρησιμοποιώντας γραφική μορφή (graphical mode).

Ο Παγκόσμιος Ιστός έχει περισσότερα ονόματα από οποιονδήποτε άλλο πόρο του Internet. Οι περισσότεροι αναφέρονται σε αυτόν με τον όρο Ιστός (the Web), αλλά πολύ συχνά θα το δούμε να αναφέρεται και σαν WWW ή W3. Για να καταλάβουμε τον Ιστό θα πρέπει να κατανοήσουμε την έννοια του υπερκειμένου.

Το υπερκείμενο (hypertext) είναι δεδομένα που περιέχουν συνδέσμους (links) για άλλα δεδομένα. Ένα απλό παράδειγμα υπερκειμένου είναι μια εγκυκλοπαίδεια.

Ο Ιστός βασίζεται στο υπερκείμενο, το οποίο είναι πολύ περίπλοκο. Πιο συγκεκριμένα, είναι δυνατό να υπάρχουν σύνδεσμοι σε οποιοδήποτε σημείο ενός εγγράφου, και όχι μόνο στο τέλος του.

Ας δώσουμε ένα φανταστικό παράδειγμα. Ας υποθέσουμε ότι χρησιμοποιούμε τον Ιστό για να διαβάσουμε ένα άρθρο υπερκειμένου σχετικά με τα δέντρα. Σε κάθε σημείο στο οποίο αναφέρεται το όνομα ενός νέου δέντρου υπάρχει ένας σύνδεσμος. Κάθε σύνδεσμος είναι σημειωμένος με τέτοιο τρόπο ώστε να ξεχωρίζει. Για παράδειγμα, μια λέξη στην οποία υπάρχει σύνδεσμος μπορεί να είναι επισημασμένη ή υπογραμμισμένη ή μπορεί να συνοδεύεται από έναν αριθμό.

Αν ακολουθήσουμε αυτόν το σύνδεσμο, θα μεταφερθούμε αυτόματα σε ένα άρθρο όπου περιγράφεται αυτό το συγκεκριμένο δέντρο. Μέσα στο κύριο άρθρο υπάρχουν επίσης σύνδεσμοι και για άλλα σχετικά θέματα, όπως τα "τροπικά δάση" και "ξυλεία". Αυτοί οι σύνδεσμοι οδηγούν σε ολοκληρωμένα άρθρα. Στο κύριο άρθρο θα υπάρχουν επίσης και σύνδεσμοι σε τεχνικούς όρους, όπως στους όρους "φυλλοβόλα" και "κωνοφόρα". Κάθε φορά που θα ακολουθούμε έναν τέτοιο σύνδεσμο θα οδηγούμαστε σε έναν σύντομο ορισμό.

Στη γλώσσα του Ιστού, ένα έγγραφο υπερκειμένου (hypertext document) είναι κάτι που περιέχει δεδομένα και, ίσως, συνδέσμους σε άλλα δεδομένα. Το έγγραφο που χρησιμοποιείται για το διάβασμα ενός εγγράφου υπερκειμένου ονομάζεται φυλλομετρητής (browser). Καθώς ακολουθούμε τον ένα σύνδεσμο μετά τον άλλο, λέμε ότι περιδιαβαίνουμε (navigate) τον Ιστό. Θεωρητικά δεν υπάρχει κανένας λόγος να περιοριζόμαστε σε δεδομένα κειμένου. Για παράδειγμα όταν ακολουθήσουμε ένα σύνδεσμο του εγγράφου που αναφέρεται στα δέντρα, είναι πιθανό να οδηγηθούμε στην εικόνα κάποιου συγκεκριμένου είδους δέντρου ή στα μαγνητοσκοπημένα στιγμιότυπα μιας πτήσης πάνω από ένα δάσος. Είναι επίσης πιθανό να ακούσουμε κάποιον ήχο.

Στον κόσμο του υπερκειμένου χρησιμοποιούμε τον όρο υπερμέσο (hypermedia) για να αναφερθούμε σε έγγραφα που μπορεί να περιέχουν μια μεγάλη ποικιλία δεδομένων, και όχι μόνο κείμενο. Ο Ιστός περιέχει πράγματι κάποια υπερμέσα, αλλά τα περισσότερα από τα περιεχόμενά του είναι "απλό" υπερκείμενο : δηλαδή, υλικό κειμένου που μπορούμε να εμφανίσουμε στην οθόνη μας.

Αυτό που δίνει στον Ιστό τη μεγάλη του δύναμη είναι ότι οι σύνδεσμοι του μπορεί να μας οδηγήσουν σε οποιοδήποτε είδος πόρου του Internet: σε κάποιο αρχείο κειμένου, σε μια φάση εργασίας με το telnet. Δουλειά του φυλλομετρητή μας είναι να λειτουργεί σαν ένα είδος παραθύρου μέσα από το οποίο θα βλέπουμε κάποιο τμήμα του Internet, ακολουθώντας οποιονδήποτε σύνδεσμο θέλουμε και προσπελάζοντας κάθε έγγραφο με την καταλληλότερη κάθε φορά μέθοδο.

Κατά συνέπεια μπορούμε να χαρακτηρίσουμε τον Ιστό ως μια προσπάθεια για την οργάνωση όλων των πληροφοριών του Internet σαν ένα σύνολο εγγράφων υπερκειμένου. Αν και αυτό το "όραμα" μπορεί να ακούγεται κάπως μη ρεαλιστικό, ο Ιστός μας επιτρέπει πράγματι να έχουμε πρόσβαση σε κάθε είδους πόρου του Internet, με την απλή χρήση κάποιου φυλλομετρητή που θα μας επιτρέψει να "διαβάσουμε" το κατάλληλο έγγραφο.

Ο Ιστός αναπτύχθηκε αρχικά στην Ελβετία, στο ερευνητικό κέντρο CERN. Ο αρχικός σκοπός ήταν να δοθεί η δυνατότητα στους επιστήμονες του κέντρου να μοιράζονται μεταξύ τους τα διάφορα στοιχεία και να χρησιμοποιούν κοινόχρηστες πληροφορίες. Πολύ σύντομα η ιδέα του Ιστού επεκτάθηκε σημαντικά, για να ενσωματωθεί τελικά στο Internet με τη μορφή ενός γενικού μηχανισμού για την προσπέλαση πληροφοριών και υπηρεσιών.

Θεωρητικά, η κεντρική ιδέα ενός συστήματος υπερκειμένου, που θα καλύπτει όλο το φάσμα του Internet φαίνεται να αποτελεί το ιδανικό της ανάκτησης πληροφοριών : Μια απλή και εύκολη μέθοδο για την ανεύρεση και τη χρήση σχεδόν κάθε είδους διαθέσιμων δεδομένων. Ωστόσο, στην πράξη, θα διαπιστώσουμε ότι η χρησιμότητα του Ιστού περιορίζεται σε δύο κύριες λειτουργίες : στην ανάγνωση άρθρων υπερκειμένου και στην προσπέλαση πόρων του Internet.

Καταρχήν, αυτό που δίνει στο υπερκείμενο μεγαλύτερη αξία από όση έχει το συνηθισμένο κείμενο είναι η ύπαρξη των συνδέσμων. Το πρόβλημα έγκειται στο γεγονός ότι η τοποθέτηση συνδέσμων σε ένα υπερκείμενο είναι μια διαδικασία ιδιαίτερα χρονοβόρα η οποία απαιτεί πολύ μεγάλη προσπάθεια και γι αυτό δεν υπάρχουν τόσο πολλά διαθέσιμα υπερκείμενα. Έχει γίνει, βέβαια, κάποια προσπάθεια για να αυτοματοποιηθεί η διαδικασία : ένα πρόγραμμα που διαβάζει συνηθισμένα κείμενα και εντοπίζει τα σημεία στα οποία μπορούν να τοποθετηθούν σύνδεσμοι. Ωστόσο η ανθρώπινη κρίση δεν μπορεί να αντικατασταθεί από κανένα πρόγραμμα.

Το δεύτερο πρόβλημα είναι ότι η αξία που προστίθεται στο συνηθισμένο κείμενο από τους συνδέσμους του υπερκείμενου, εξαρτάται από την πραγματική χρησιμότητα των συνδέσμων. Κάθε σύνδεσμος υποτίθεται ότι αντιπροσωπεύει ένα νοητό άλμα που θα θέλει να κάνει ο αναγνώστης του εγγράφου την ώρα που θα διαβάζει το κείμενο. Δυστυχώς, όμως, πολλά είδη κειμένου δεν ενδείκνυται για τέτοιου είδους άλματα. Εξάλλου, στις περιπτώσεις όπου αυτά τα άλματα θα ήταν πράγματι χρήσιμα, δεν είναι πάντα φανερά τα σημεία στα οποία θα έπρεπε να τοποθετηθούν οι σύνδεσμοι. Αυτό που θα πάρει ο καθένας από εμάς από ένα έγγραφο υπερκειμένου εξαρτάται σε πολύ μεγάλο βαθμό από την απόσταση που χωρίζει τον τρόπο που σκέφτεται ο καθένας μας, από τον τρόπο σκέψης του ατόμου που τοποθέτησε τους συνδέσμους.

Παρόλα αυτά, υπάρχουν κάποιοι τύποι πληροφοριών για τους οποίου είναι λίγο πολύ προφανή τα σημεία στα οποία πρέπει να τοποθετηθούν σύνδεσμοι. Για παράδειγμα κάποιο ακαδημαϊκό κείμενο θα μπορούσε να περιέχει έναν σύνδεσμο για κάθε υποσημείωση. Όταν χρησιμοποιούμε τον Ιστό για να διαβάσουμε τέτοια έγγραφα, θα ανακαλύψουμε ότι το υπερκείμενο μπορεί να μας εξοικονομήσει σημαντικό χρόνο. Όχι μόνο μπορούμε να μεταβαίνουμε σε κάποιο σχετικό άρθρο κάθε φορά που θα υπάρχει ανάγκη, αλλά θα μπορούμε να παραλείπουμε πολλές από τις εκτεταμένες αναλύσεις αγνοώντας τους συνδέσμους που μας φαίνονται βαρετοί.

Η δεύτερη σημαντική χρήση του Ιστού είναι η προσπέλαση πόρων του Internet. Ο καλύτερος τρόπος για να διαπιστώσουμε πόσο βολικό μπορεί να αποδειχθεί αυτό είναι να το δοκιμάσουμε στην πράξη. Στην πραγματικότητα, μάλιστα, σε πολλές περιπτώσεις ο Ιστός θα μας προσφέρει πόρους για τους οποίου δεν είχαμε ιδέα.

Ο Ιστός δεν είναι τέλειος, βέβαια. Θα υπάρξουν φορές που θα είναι καλύτερα να χρησιμοποιήσουμε κάποιο εργαλείο που έχει σχεδιαστεί ειδικά για το συγκεκριμένο τύπο δεδομένων.

Όπως και πολλοί άλλοι πόροι του Internet, ο Ιστός χρησιμοποιεί ένα σύστημα πελάτη/διακομιστή. Εμείς χρησιμοποιούμε ένα πρόγραμμα πελάτη που ονομάζεται φυλλομετρητής, το οποίο λειτουργεί σαν παράθυρο μέσα από το οποίο βλέπουμε τον Ιστό. Από την πλευρά του Ιστού, καθετί που υπάρχει στο σύμπαν αποτελείται είτε από έγγραφα είτε από συνδέσμους. Κατά συνέπεια, δουλειά του φυλλομετρητή μας είναι να διαβάζει τα έγγραφα και να ακολουθεί τους συνδέσμους που θα επιλέξουμε.

Κάθε φυλλομετρητής ξέρει πώς να προσπελάσει σχεδόν κάθε υπηρεσία και πόρο του Internet.

Μπορεί να ξεκινήσει μια αναζήτηση χρησιμοποιώντας την υπηρεσία WAIS, να διαβάσει άρθρα του Usenet, να προσπελάσει καταχωρήσεις κάποιου Gopher, να ξεκινήσει φάσεις εργασίας του telnet και άλλα. Αυτό που είναι ακόμα πιο σημαντικό, όμως, είναι ότι κάθε φυλλομετρητής ξέρει πώς να προσπελάσει και διακομιστές WWW που προσφέρουνε "δημόσια" έγγραφα υπερκειμένου. Γενικά θα συναντήσουμε δύο τύπους εγγράφων. Κείμενα, τα οποία μπορούμε να διαβάσουμε κει ευρετήρια (indexes), στα οποία μπορούμε να ψάξουμε. Κάθε φορά που θα διαπιστώνει ο φυλλομετρητής μας ότι ο σύνδεσμος που ακολουθούμε οδηγεί σε κάποιο έγγραφο κειμένου θα αποκτά ένα αντίγραφο αυτού του εγγράφου και θα μας παρουσιάζει μία μία οθόνη κάθε φορά.

Κάθε φορά που θα βρίσκει ο φυλλομετρητής μας κάποιο ευρετήριο, θα μας εμφανίζει μια σύντομη περιγραφή και θα μας ζητά να πληκτρολογήσουμε μία ή περισσότερες λέξεις κλειδιά. Μετά, ο φυλλομετρητής θα ψάχνει στο ευρετήριο και θα μας παρουσιάζει τα δεδομένα που θα ταιριάζουν καλύτερα στις λέξεις κλειδιά που καθορίσαμε.

Αυτό σημαίνει ότι οι βασικές λειτουργίες που χρειάζεται να κατέχουμε για να χρησιμοποιήσουμε τον Ιστό είναι μόνο τρεις. Πρώτον, πρέπει να μπορούμε να ελέγχουμε την εμφάνιση του κειμένου στην οθόνη μας. Δεύτερον, πρέπει να ξέρουμε πώς να ζητήσουμε από τον φυλλομετρητή μας να ακολουθήσει έναν σύνδεσμο. Τρίτον, πρέπει να μπορούμε να προσδιορίζουμε μια ερευνά σε κάποιο ευρετήριο.

Ο ακριβής τρόπος με τον οποίο δουλεύουν αυτές οι λειτουργίες εξαρτάται από τον φυλλομετρητή που χρησιμοποιούμε. Για παράδειγμα, αν ο φυλλομετρητής μας χρησιμοποιεί διασύνδεση γραφικών που υποστηρίζει τη χρήση mouse, οι σύνδεσμοι επισημαίνονται στην οθόνη και μπορούμε να τους επιλέξουμε πατώντας απλώς σε αυτούς με το mouse. Σε έναν φυλλομετρητή που λειτουργεί σε "κατάσταση χαρακτήρων", κάθε σύνδεσμος έχει έναν αριθμό και για να τον επιλέξουμε πρέπει να πληκτρολογήσουμε τον αριθμός του.

Ωστόσο, όποιο τύπο φυλλομετρητή και αν έχουμε, η χρήση του Ιστού είναι εύκολη και διαισθητική.

Παρακάτω παρουσιάζουμε το περιβάλλον Netscape, ένα περιβάλλον που μπορεί να χρησιμοποιήσει ένας χρήστης για να "ταξιδεύσει" μέσα στο WWW.

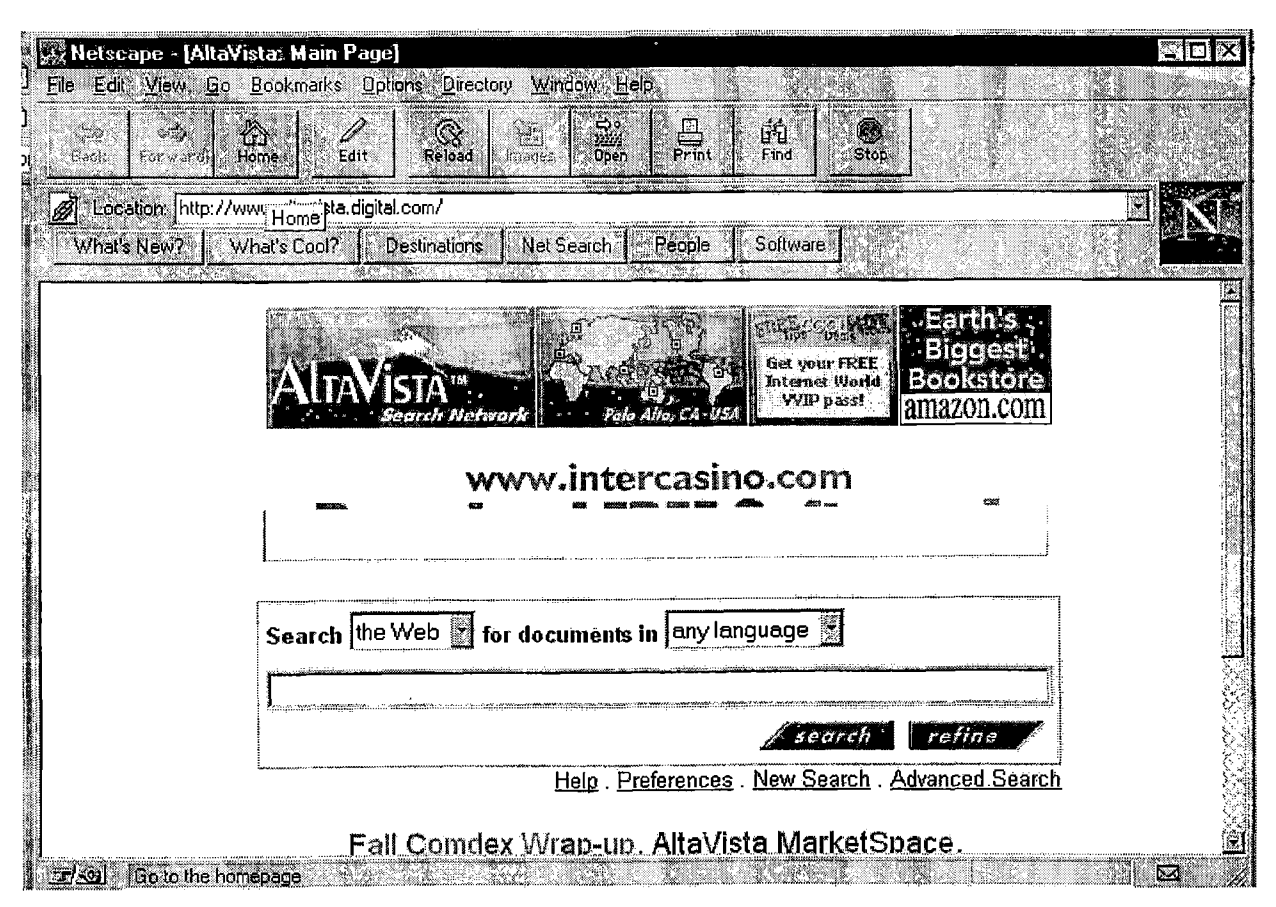

Εικόνα 5: Παράθυρο του Netscape Navigator

# **ΚΕΦΑΛΑΙΟ 2 Ηλεκτρονική Βιβλιοθήκη**

## <span id="page-19-0"></span>**1. Εισαγωγή**

Η διεξαγωγή της επιστημονικής ηλεκτρονικής βιβλιοθήκης έχει γίνει σε δύο φάσεις: Στην πρώτη φάση έχει γίνει ανάλυση του προβλήματος και εξηγούνται οι τύποι οντοτήτων και συσχετίσεων καθώς και όλοι οι περιορισμοί που πρέπει να πληρούνται. Καταγράφεται το αποτέλεσμα και οι ενδεχόμενες παραδοχές που έχουν γίνει. Στη συνέχεια έχει κατασκευαστεί το επαυξημένο διάγραμμα οντοτήτων-συσχετίσεων που καλύπτει τις απαιτήσεις του προβλήματος. Τέλος, έχουν καταγραφεί οι (πιθανοί) περιορισμοί που δεν μπορούν να απεικονιστούν στο διάγραμμα.

Στη δεύτερη φάση, έχουμε προχωρήσει στην κατασκευή του συστήματος, χρησιμοποιώντας το σχεσιακό σύστημα διαχείρησης βάσεων δεδομένων ACCESS έκδοση 7.0.

## <span id="page-19-1"></span>**2. Περιγραφή του προβλήματος**

Η βιβλιοθήκη διαχειρίζεται βιβλία και περιοδικά. Κάθε βιβλίο περιγράφεται από τον διεθνή αριθμό καταλογογράφησης (ISBN), τον τίτλο του, τον υπότιτλο (όχι πάντα), τον συγγραφέα (ή τους συγγραφείς), τον εκδοτικό οίκο, τον αριθμό έκδοσης. Ένα βιβλίο μπορεί να ενταχθεί σε μία ή περισσότερες κατηγορίες (π.χ. Οικονομικά, Μαθηματικά κ.α.).

Από κάθε βιβλίο είναι δυνατό να υπάρχουν περισσότερα του ενός αντίτυπα. Σε κάθε αντίτυπο αποδίδεται αριθμός εισαγωγής και κωδικός θέσης. Ο αριθμός εισαγωγής αυξάνεται κατά ένα για κάθε νέο αντίτυπο βιβλίου που εισάγεται στη βιβλιοθήκη. Ο κωδικός θέσης δηλώνει την ακριβή θέση του αντιτύπου στο βιβλιοστάσιο.

Ένα βιβλίο είναι δυνατόν να σχετίζεται με άλλα βιβλία, όπως για παράδειγμα η νέα έκδοση ενός βιβλίου με την προηγούμενη, ή ο πρώτος τόμος ενός βιβλίου με το δεύτερο.

Ένα περιοδικό χαρακτηρίζεται από τις παρακάτω πληροφορίες :

- διεθνή αριθμό καταλογογράφησης (ISSN),
- τίτλο,
- εκδοτικό οίκο,

• συχνότητα έκδοσης.

Κάθε τεύχος περιοδικού χαρακτηρίζεται:

- από τον αριθμό τεύχους
- και τη χρονολογία έκδοσης.

Ένα περιοδικό μπορεί να ενταχθεί σε μία ή περισσότερες κατηγορίες, όπως τα βιβλία. Η βιβλιοθήκη προμηθεύεται μόνο ένα αντίγραφο από κάθε τεύχος των περιοδικών που είναι συνδρομητής. Τα τεύχη ενός περιοδικού φυλάσσονται σε συγκεκριμένη θυρίδα στη βιβλιοθήκη.

Ειδική κατηγορία βιβλίων είναι τα πρακτικά επιστημονικών συνεδρίων. Κάθε συνέδριο χαρακτηρίζεται

- από το φορέα που το διοργανώνει
- την ημερομηνία και
- τόπο πραγματοποίησης.

Άλλη ειδική κατηγορία είναι οι τόμοι των περιοδικών : κατά καιρούς, τεύχη του ίδιου περιοδικού βιβλιοδετούνται σε τόμους που εισάγεται ως βιβλίο στη βιβλιοθήκη.

Η βιβλιοθήκη ενδιαφέρεται για τη διαχείριση των στοιχείων των εκδοτικών οίκων, για να πραγματοποιεί νέες παραγγελίες, καθώς και για τα στοιχεία των συγγραφέων, για να δίνει πληροφορίες στους αναγνώστες.

Γενικά όλα τα αντίτυπα βιβλίων δανείζονται για 15 ημέρες εκτός από τα πρακτικά συνεδρίων που δανείζονται μόνο για 7 ημέρες. Υπάρχουν όμως και αντίτυπα που δεν δανείζονται και φέρουν ειδική ένδειξη. Τα τεύχη περιοδικών δεν δανείζονται καθόλου.

Οι αναγνώστες της βιβλιοθήκης χαρακτηρίζονται από τον μοναδικό αριθμό μητρώου που τους αποδίδεται και χωρίζονται σε τρεις κατηγορίες : φοιτητές, μεταπτυχιακούς φοιτητές και διδακτικό-ερευνητικό προσωπικό. Για τους αναγνώστες υπάρχουν οι εξής περιορισμοί δανεισμού : ένας φοιτητής μπορεί να έχει δανειστεί ως 3 βιβλία ταυτόχρονα, ένας μεταπτυχιακός φοιτητής ως 4 και ένα μέλος ΔΕΠ ως 5.

Οι λειτουργίες που πρέπει να υποστηρίζονται από την ηλεκτονική βιβλιοθήκη είναι:

- Εισαγωγή, διόρθωση και διαγραφή όλων των παραπάνω πληροφοριών.
- Αναζήτηση των βιβλίων που πληρούν κάποια συγκεκριμένα κριτήρια, όπως ΙΞΒΝ, συγγραφέα, τίτλο (ή τμήμα τίτλου), κατηγορία, έτος έκδοσης, εκδοτικό, οίκο. Για κάθε βιβλίο πρέπει να εμφανίζεται ΚΒΝ, ο τίτλος του, ο συγγραφέας (ή οι συγγραφείς), ο

εκδοτικός οίκος, το έτος έκδοσης και η θέση του στο βιβλιοστάσιο. Αν δεν υπάρχει αντίτυπο του βιβλίου που είναι διαθέσιμο για δανεισμό, πρέπει να εμφανίζεται η πλησιέστερη προγραμματισμένη ημερομηνία επιστροφής.

- Αναζήτηση των αντιτύπων βιβλίων που είναι δανεισμένα και έχει παρέλθει η ημερομηνία επιστροφής, καθώς και παρουσίαση των ονομάτων των δανειζομένων.
- Αναζήτηση των περιοδικών που πληρούν κάποια συγκεκριμένα κριτήρια, όπως ΙδδΝ, τίτλο, εκδοτικό οίκο, κατηγορία. Για κάθε περιοδικό πρέπει να εμφανίζεται ο ΙδδΝ, ο τίτλος του, ο εκδοτικός οίκος και τα διαθέσιμα τεύχη.
- Δανεισμός και επιστροφή αντίτυπου βιβλίου.

# **3. Α' φάση - Ανάλυση**

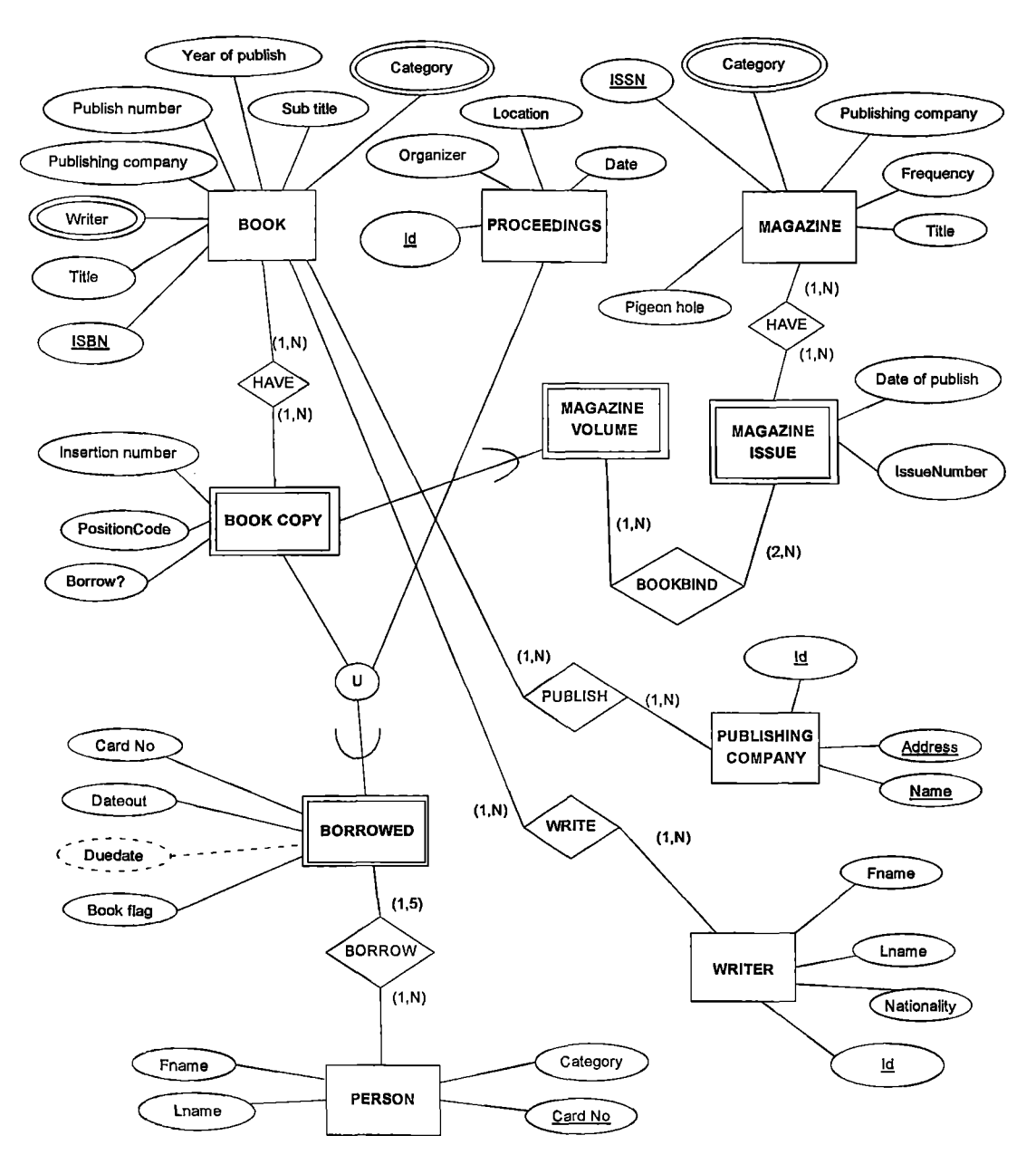

Διάγραμμα σχέσεων- οντοτήτων (Extended-Entity Relationship - EER)

## <span id="page-23-0"></span>**4. Ανάλυση του EER-διαγράμματος**

### **Τύποι οντοτήτων (Entity types)**

Στο διάγραμμα χρησιμοποιούμε τους εξής τύπους οντοτήτων :

- 1. Έναν τύπο οντοτήτων BOOK με ιδιότητες ISBN, Title, Subtitle, Writer, Publishing Company, Publish Number, Year of Publish, Publish Number, Category. H Category και η writer είναι η μόνη multivalued ιδιότητα. Η ιδιότητα ISBN είναι κλειδί, γιατί ο διεθνής αριθμός καταλογογράφησης (ISBN) είναι μοναδικός.
- 2. Έναν αδύνατο τύπο οντοτήτων (weak entity) με όνομα BOOK\_COPY και με ιδιότητες Insertion Number, Position Code, Borrow?
- 3. Έναν τύπο οντοτήτων MAGAZINE με ιδιότητες ISSN, Title, Publishing\_Company, Frequency, Category, pigeon hole (θυρίδα). Η ιδιότητα ISSN είναι κλειδί, γιατί ο διεθνής αριθμός καταλογογράφησης (ISSN) είναι μοναδικός. Η ιδιότητα Category είναι multivalued.
- 4. Έναν τύπο οντοτήτων MAGAZINE ISSUE με ιδιότητες Issue Number, DateOfPublish, που είναι κλειδιά.
- 5. Έναν αδύνατο τύπο οντοτήτων MAGAZINE\_VOLUME
- 6. Έναν τύπο οντοτήτων PROCEEDINGS με ιδιότητες Organizer, Date, Location και id το οποίο είναι και το κλειδί.
- 7. Έναν αδύνατο τύπο οντοτήτων BORROWED με ιδιότητες Dateout, Duedate, Card\_No και Book flag. H Duedate είναι παραγόμενη ιδιότητα.
- 8. Έναν τύπο οντοτήτων PERSON με ιδιότητες Fname, Lname, Category και Card\_No. Η ιδιότητα Card\_No είναι κλειδί γιατί ο αριθμός μητρώου που αποδίδεται στους αναγνώστες είναι μοναδικός.
- 9. Έναν τύπο οντοτήτων WRITER με ιδιότητες Fname, Lname, Nationality και id το οποίο είναι και κλειδί.
- 10. Έναν τύπο οντοτήτων PUBLISHING\_COMPANY με ιδιότητες Address, Telephone number και Name που είναι και κλειδί.

Η οντότητα magazine\_volume είναι subset της book\_copy. Επίσης η οντότητα borrowed είναι υποσύνολο της ένωσης των book copy και proceedings..

## **Τύποι Συσχετίσεων (Relationship types)**

Στο διάγραμμα χρησιμοποιούμε τους εξής τόπους συσχετίσεων :

- 1. Σχέσεις have μεταξύ book και book copy magazine και magazine issue οι οποίες είναι  $(1,N):(1,N)$
- 2. Σχέση bookbind μεταξύ magazine issue και magazine volume η οποία είναι (2,Ν):(1,Ν)
- 3. Σχέση publish μεταξύ book και publishing company η οποία είναι (1,Ν):(1,Ν)
- 4. Σχέση write μεταξύ book και writer η οποία είναι (1,Ν):(1,Ν)
- 5. Σχέση borrow μεταξύ person με borrowed η οποία είναι (1,Ν):(1,5)
- 6. Σχέση have μεταξύ magazine με magazine issue η οποία είναι (1,Ν):(1,Ν)

## **\* ΠΕΡΙΟΡΙΣΜΟΙ ΠΟΥ ΑΕΝ ΦΑΙΝΟΝΤΑΙ ΣΤΟ EER \***

Υπάρχουν κάποιοι περιορισμοί που δεν απεικονίζονται στο διάγραμμα.

Τέτοιοι περιορισμοί είναι:

- 1. Κάθε βιβλίο δεν έχει πάντα υπότιτλο (Subtitle).
- 2. Ο αριθμός εισαγωγής (InsertionNumber) αυξάνεται κατά ένα για κάθε νέο αντίτυπο (BOOK COPY) που εισάγεται στη βιβλιοθήκη.
- 3. Ένα βιβλίο είναι δυνατό να σχετίζεται με άλλα βιβλία , όπως η νέα έκδοση με την προηγούμενη , ο πρώτος τόμος με τον δεύτερο.
- 4. Η διάρκεια δανεισμού των αντιτύπων βιβλίων και των πρακτικών συνεδρίων.

## **5. Β' φάση - ΥΛΟΠΟΙΗΣΗ**

### **ΠΕΡΙΓΡΑΦΗ Β' ΦΑΣΗΣ**

Κατά την β'φάση της άσκησης έχουμε υλοποιήσει την σχεσιακή βάση δεδομένων που σχεδιάσαμε στην ά φάση καθώς και το περιβάλλον διαχείρισης , χρησιμοποιώντας το σχεσιακό σύστημα διαχείρισης βάσεων δεδομένων ACCESS(ΈΚΔΟΣΗ 97).

Συγκεκριμένα, έχουν υλοποιηθεί τα παρακάτω:

- 1) Κατασκευή των πινάκων (tables).
- 2) Φόρμα εισαγωγής / τροποποίησης βιβλίου. Η φόρμα αυτή θα χρησιμοποιείται από το προσωπικό της βιβλιοθήκης. Με τη βοήθεια της φόρμας αυτής να γίνεται η διαχείριση όλων των δεδομένων που σχετίζονται με ένα βιβλίο (ISBN, τίτλος, υπότιτλος, εκδοτικός οίκος, αριθμός έκδοσης, έτος έκδοσης, συγγραφείς κατηγορίες, σχετικά βιβλία, αντίτυπα) καθώς και τα στοιχεία των πρακτικών συνεδρίων. Χρησιμοποιήστε υποφόρμες όπου χρειάζεται. Στην περίπτωση που ένα κατηγόρημα (attribute) αναφέρεται σε άλλη οντότητα, τότε να υπάρχει λίστα προκαθορισμένων τιμών για επιλογή από τον χρήστη.
- 3) Φόρμα εισαγωγής / τροποποίησης περιοδικού. Ανάλογα με το 1 παραπάνω.

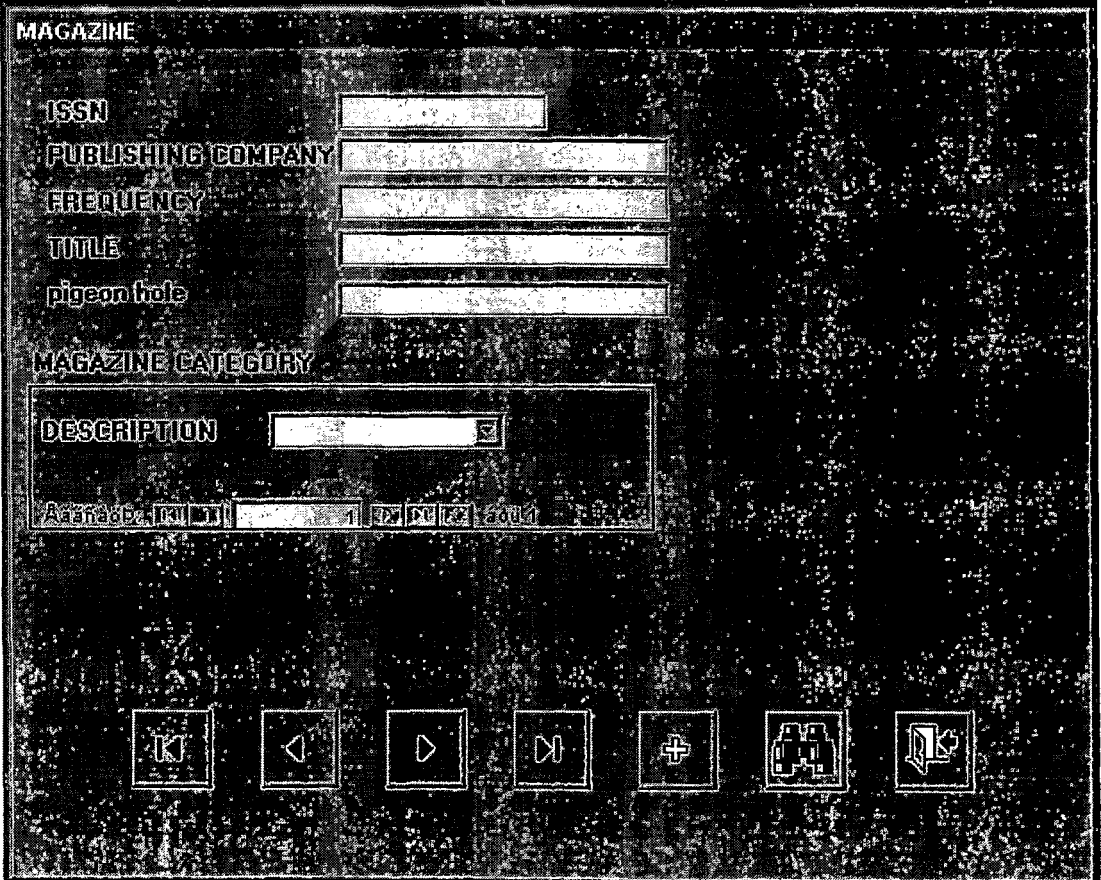

- 4) Φόρμα εισαγωγής / τροποποίησης τεύχους περιοδικού. Ανάλογα με το 1 παραπάνω.
- 5) Φόρμα εισαγωγής / τροποποίησης τόμου περιοδικών. Ανάλογα με το 1 παραπάνω.
- 6) Φόρμα εισαγωγής / τροποποίησης εκδοτικού οίκου. Ανάλογα με το 1 παραπάνω.
- 7) Φόρμα εισαγωγής / τροποποίησης συγγραφέα. Ανάλογα με το 1 παραπάνω.
- 8) Φόρμα εισαγωγής / τροποποίησης αναγνώστη. Ανάλογα με το 1 παραπάνω.

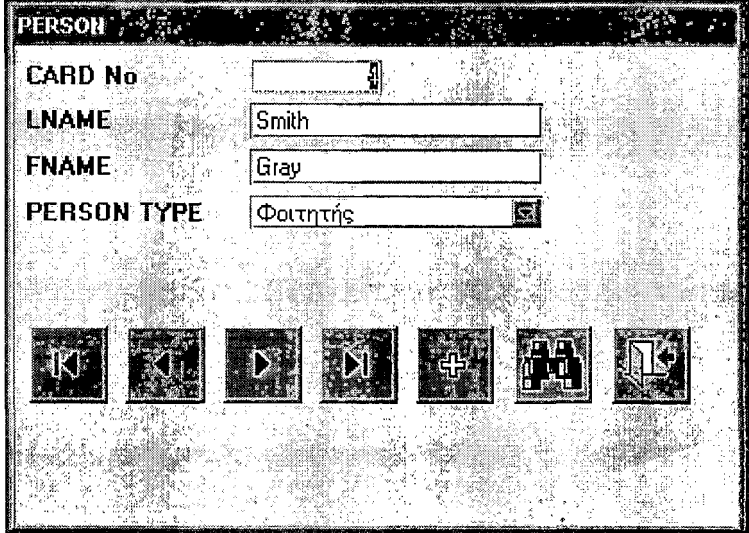

Σε όλες τις παραπάνω φόρμες, πριν την τροποποίηση υπάρχει δυνατότητα αναζήτησης και επιλογής της εγγραφής που θα τροποποιηθεί.

9) Φόρμα αναζήτησης βιβλίου. Η φόρμα αυτή θα χρησιμοποιείται από τον αναγνώστη, ο οποίος θα εισάγει συγκεκριμένα κριτήρια (όπως ΚΒΝ, συγγραφέα, τίτλο ή τμήμα τίτλου, κατηγορία, έτος έκδοσης, εκδοτικό οίκο). Θα εκτελείται η ερώτηση και θα επιστρέφεται κατάλογος με τα βιβλία που πληρούν όλα τα κριτήρια. Για κάθε βιβλίο πρέπει να εμφανίζεται ο ΙΞΒΝ, ο τίτλος του, ο συγγραφέας (ή οι συγγραφείς), ο εκδοτικός οίκος, το έτος έκδοσης και η θέση ενός αντιτύπου (που να είναι διαθέσιμο για δανεισμό) στο βιβλιοστάσιο. Αν δεν υπάρχει αντίτυπο του βιβλίου που να είναι διαθέσιμο για δανεισμό, πρέπει να εμφανίζεται η προγραμματισμένη ημερομηνία επιστροφής ή ένδειξη ότι το βιβλίο δεν δανείζεται.

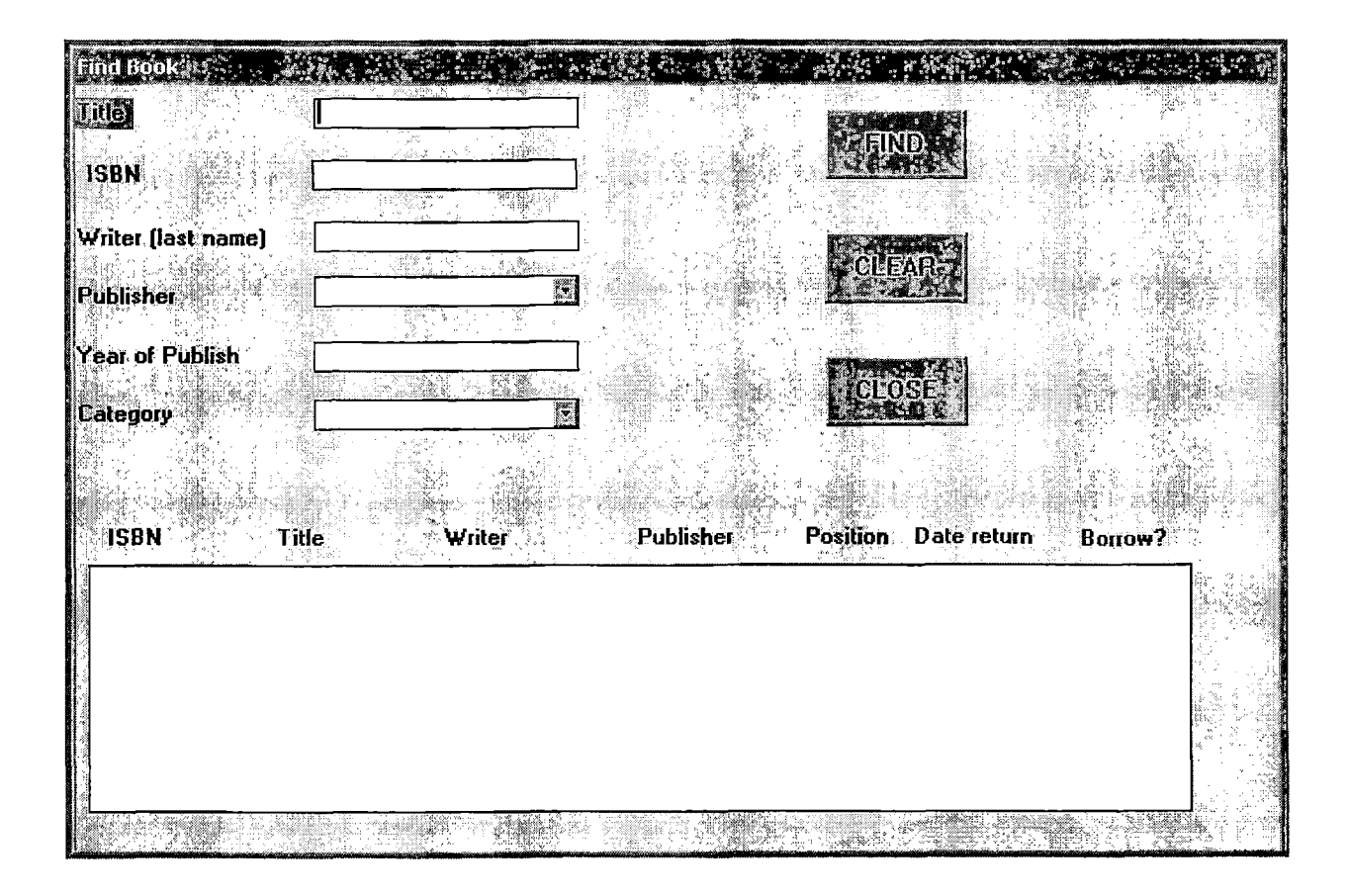

- 10) Φόρμα αναζήτησης τεύχους περιοδικού. Ανάλογα με το 8 παραπάνω. Αν κάποιο τεύχος είναι βιβλιοδετημένο σε τόμο, τότε να εμφανίζεται σχετική ένδειξη καθώς και η θέση του τόμου στο βιβλιοστάσιο.
- 11) Φόρμα καθυστερούμενών βιβλίων. Η φόρμα αυτή θα χρησιμοποιείται από το προσωπικό της βιβλιοθήκης για την αναζήτηση των αντιτύπων βιβλίων που είναι δανεισμένα και έχει παρέλθει η ημερομηνία επιστροφής, καθώς και παρουσίασης των ονομάτων των δανειζόμενων.
- 12) Φόρμα δανεισμού βιβλίου. Η φόρμα αυτή θα χρησιμοποιείται από το προσωπικό της βιβλιοθήκης για τον δανεισμό αντιτύπων βιβλίων σε αναγνώστες. Πριν τον δανεισμό πρέπει να ελέγχεται αν ο αναγνώστης δικαιούται να δανειστεί άλλο βιβλίο. Ακόμα. Μετά τον δανεισμό θα υπολογίζεται η ημερομηνία επιστροφής για να ενημερώνεται ο αναγνώστης.

13) Φόρμα επιστροφής βιβλίου. Η φόρμα αυτή θα χρησιμοποιείται από το προσωπικό της βιβλιοθήκης για να σημειώνονται οι επιστροφές των βιβλίων.

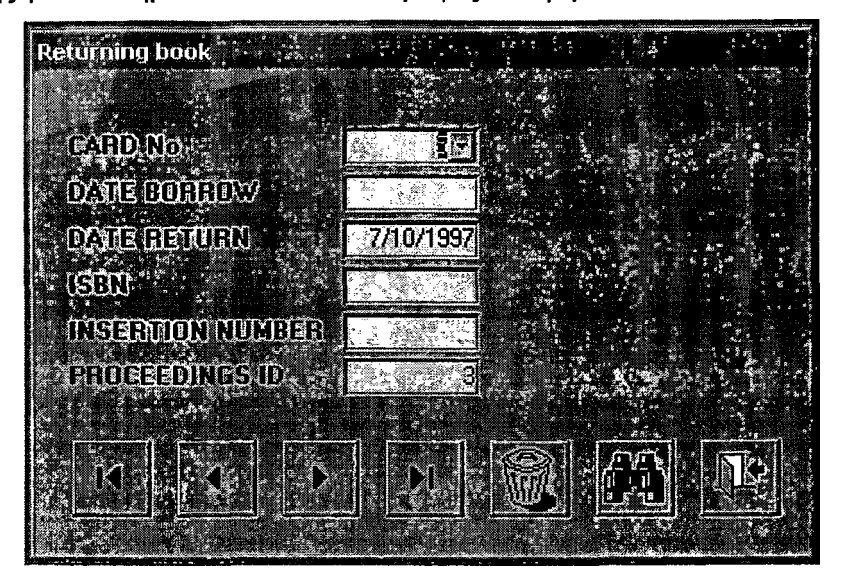

Τέλος, έχει φτιαχτεί μενού (menu) για την οργάνωση και επιλογή των παραπάνω φορμών.

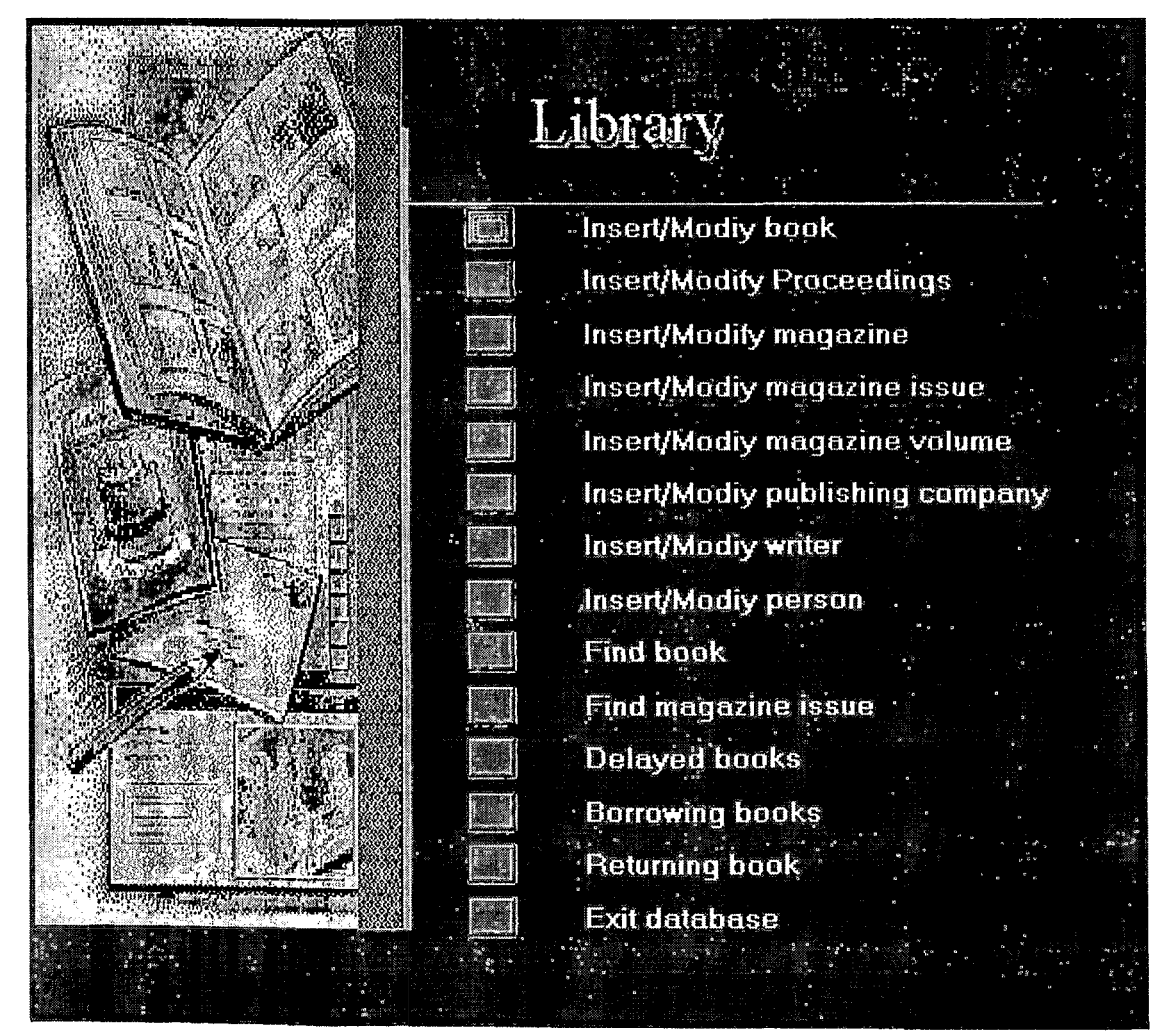

## **6. Οδηγίες χρήσεως**

Οι οδηγίες χρήσεως που ακολουθούν έχουν σαν σκοπό να διευκολυνθεί ο μελλοντικός χρήστης της βάσης δεδομένων. Η βάση που σχεδιάσαμε καλύπτει όλες τις λειτουργικές ανάγκες μιας βιβλιοθήκης του τμήματος Πληροφορικής. Υποστηρίζει διαχείριση βιβλίων, περιοδικών, τόμων περιοδικών και πρακτικών συνεδρίων. Επίσης παρέχει πληροφορίες για τους σχετικούς εκδοτικούς οίκους και συγγραφείς.

Ανοίγοντας ο χρήστης τη βάση βρίσκεται μπροστά στο κεντρικό μενού απ' όπου μπορεί να ανοίγει οποιαδήποτε φόρμα.

Η φόρμα εισαγωγής/τροποποίησησης βιβλίου δουλεύει ως εξής : Για να εισάγει βιβλίο πατάει το αντίστοιχο κουμπί και συμπληρώνει τα στοιχεία στα αντίστοιχα πεδία. Για να τροποποιήσει βιβλίο, με το κατάλληλο κουμπί βρίσκει την αντίστοιχη εγγραφή χρησιμοποιώντας ένα ή όλα τα πεδία και στη συνέχεια κάνει τις αλλαγές που θέλει. Το κλείσιμο της φόρμας γίνεται με το σχετικό κουμπί. Προσοχή : κατά το κλείσιμο της φόρμας οι όποιες αλλαγές σώζονται χωρίς να μπορούν να ακυρωθούν.

Η φόρμα εισαγωγής/τροποποίησης περιοδικού είναι παρόμοια με τη φόρμα εισαγωγής/τροποποίησης βιβλίων.

Η φόρμα εισαγωγής/τροποποίησης τεύχους περιοδικού δουλεύει ως εξής : Επιλέγουμε τον ISSN και τον τίτλο του περιοδικού και κατόπιν εισάγουμε τα στοιχεία του τεύχους στα υπόλοιπα πεδία.

Στη φόρμα εισαγωγής/τροποποίησης τόμου περιοδικών επιλέγουμε τον ISSN του περιοδικού, τον αριθμό πρώτου και τελευταίου τεύχους τόμου και εισάγουμε τον κωδικό θέσης του τόμου. Κατά την εισαγωγή των αριθμών των τευχών το πρόγραμμα προειδοποιεί το χρήστη για τυχόν λογικά λάθη.

Οι φόρμες εισαγωγής/τροποποίησης πρακτικών συνεδρίων, εκδοτικού οίκου, συγγραφέα και αναγνώστη είναι πολύ εύχρηστες και η εισαγωγή των στοιχείων γίνεται με απλό τρόπο.

Οι φόρμες αναζήτησης βιβλίου και τεύχους περιοδικού είναι παραπλήσιες και λειτουργούν ως εξής : ο χρήστης εισάγει όσα κριτήρια θέλει και όπως θέλει (π.χ. αντί να εισάγει ολόκληρο τον τίτλο ενός βιβλίου μπορεί να εισάγει μέρος αυτού) και στη συνέχει πατώντας το κουμπί find εμφανίζονται σε μία λίστα τα στοιχεία των βιβλίων ή των περιοδικών που πληρούν τα κριτήρια. Με το κουμπί clear μπορούμε να "καθαρίσουμε" όλα τα πεδία και τις λίστες ώστε να γίνει νέα αναζήτηση.

Η φόρμα καθυστερούμενων βιβλίων εμφανίζει τα δανεισμένα αντίτυπα βιβλίων ή πρακτικά συνεδρίων, των οποίων έχει παρέλθει η ημερομηνία επιστροφής καθώς και τα ονόματα των δανειζομένων.

Η φόρμα δανεισμού βιβλίων, πρακτικών δουλεύει ως εξής : Ο χρήστης επιλέγει αρχικά τον αριθμό κάρτας του αναγνώστη. Στη συνέχεια αυτόματα εμφανίζεται η κατηγορία στην οποία ανήκει καθώς και τα βιβλία ή πρακτικά που τυχόν έχει δανειστεί. Επίσης εμφανίζεται ένα μήνυμα που ενημερώνει το χρήστη για το μέγιστο αριθμό βιβλίων ή πρακτικών που μπορεί να δανειστεί. Στη συνέχεια ο χρήστης επιλέγει το κατάλληλο όνομα ανάλογα με το αν δανείζει βιβλίο ή πρακτικό και ενημερώνονται αυτομάτως τα πεδία των ημερομηνιών δανεισμού και επιστροφής. Ακολούθως ο χρήστης συμπληρώνει και τα υπόλοιπα στοιχεία και πατώντας το κουμπί borrow σώζει την εγγραφή. Κατόπιν μπορεί δανείσει άλλο βιβλίο ή να κλείσει τη φόρμα.

Στη φόρμα επιστροφής βιβλίου ο χρήστης μέσω του πεδίου card no βρίσκει την εγγραφή του δανεισμένου βιβλίου ή πρακτικού που θα επιστραφεί και πατώντας το κατάλληλο κουμπί σβήνει την εγγραφή.

Για να κλείσει ο χρήστης τη βάση πατάει το κουμπί **EXIT.** Εμφανίζεται ένα μενού στο οποίο υπάρχουν τρεις επιλογές : α) ακύρωση εντολής και επιστροφή στο κεντρικό μενού, β) κλείσιμο της βάσης και παραμονή στην ACCESS και γ) έξοδος στο λειτουργικό σύστημα.

### **Γενικές παρατηρήσεις νια τη λειτουργία της βάσης**

Κατά το άνοιγμα μιας φόρμας εξαφανίζεται το κεντρικό μενού και εμφανίζεται πάλι κατά το κλείσιμό της. Το κεντρικό παράθυρο της βάσης παραμένει πάντα κρυμμένο. Σε περίπτωση που υπάρχει ανάγκη να το εμφανίσουμε πατάμε το πλήτρο Fl 1.

Τα κουμπιά που χρησιμοποιούνται σε όλες σχεδόν τις φόρμες είναι τα παρακάτω :

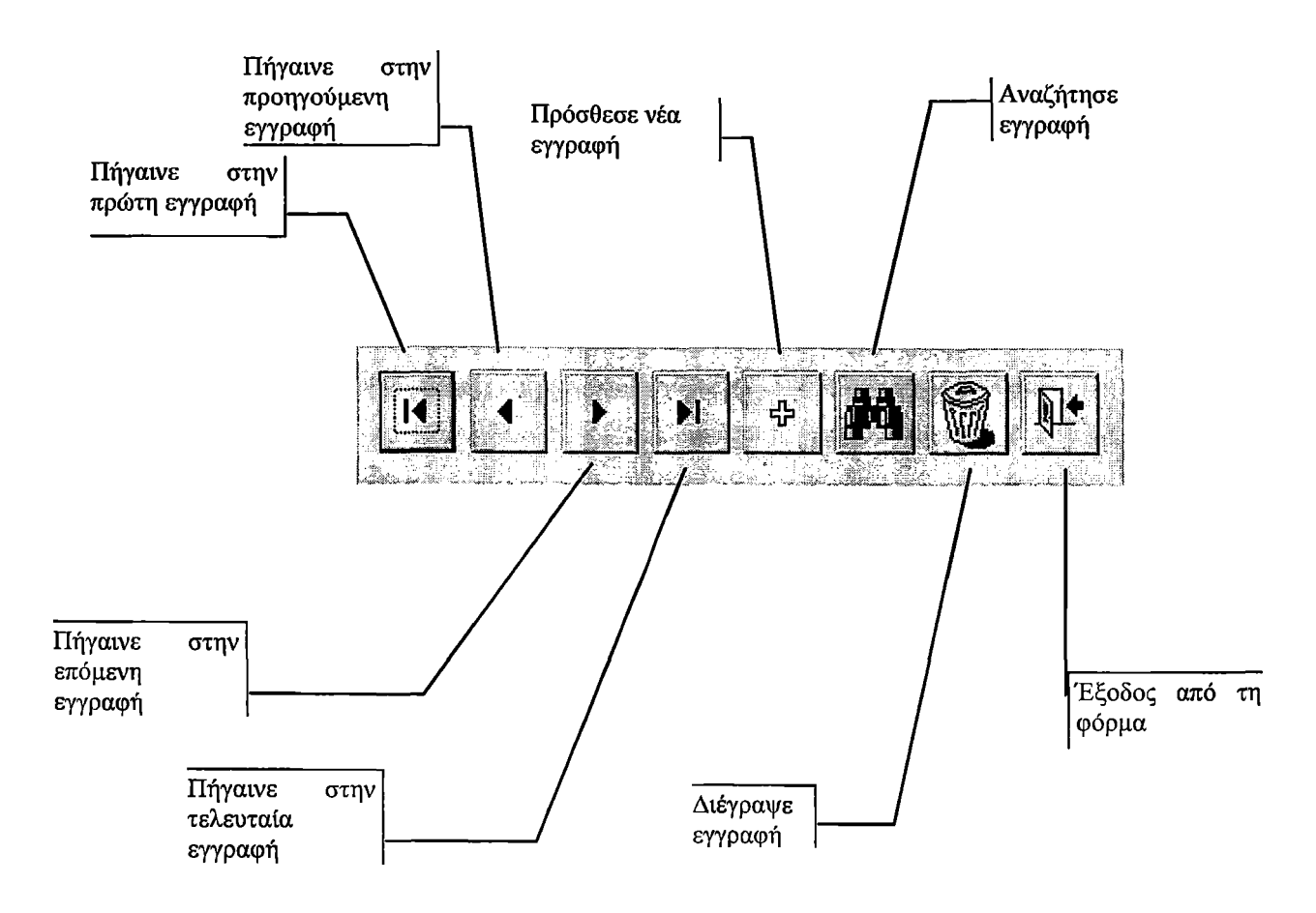

# **ΑΝΑΦΟΡΕΣ**

- 1. Bennet Falk "The Internet Roadmap", ΚΛΕΙΔΑΡΙΘΜΟΣ
- 2. Elmasri R. & Navathe S. "Fundamentals of DATABASE SYSTEMS", 2nd edition, Benjamin/Cummings Publishing Company, 1994
- 3. Microsoft ACCESS 97 User's manual
- 4. Microsoft ACCESS 97 Reference manual
- 5. lohn L. Raergar "Ο οδηγός της MICROSOFT για την Microsoft ACCESS", ΚΛΕΙΔΑΡΙΘΜΟΣ